## **ANALISIS KEDIP TEGANGAN AKIBAT PENGASUTAN MOTOR INDUKSI 3 FASA DI PT. PERTAMINA RAMBA MENGGUNAKAN PROGRAM MATLAB**

#### **Muhammad Hurairah**

Program Studi Teknik Elektro Fakultas Teknik Universitas Muhammadiyah Palembang [m.hurairah.st@gmail.com](mailto:m.hurairah.st@gmail.com)

## **ABSTRAK**

Kedip tegangan merupakan gangguan transien pada system tenaga listrik. Penurunan tegangan pada system dapat menyebabkan gangguan pada peralatan lain, terutama peralatan-peralatan yang peka terhadap fluktuansi tegangan. Terminonologi yang digunakan untuk menggambarkan besarnya penurunan tegangan yang masih sering membingunkan "*sag* 20 *persen''.* Penelitian ini bertujuan untuk menganalisis kedip tegangan yang disebabkan adanya pengasutan motor induksi 3 fasa dengan *Mathlab Simulink*. Metode penelitian ini memiliki 6 tahapan: 1. *Asynchronous Machine SI Units* 2. *Three Phase Progammable Voltage Sources* 3. *Voltage Measurement* 4. *Active and Reactive Power* 5. *Block Parameter Active and Reactive Power* 6. *Parameter Bus Selector*. Dari pembahasan simulasi dan hasil, maka dapat disimpulkan bahwa pada saat dilakukan *starting*  simulasi motor induksi sebesar 1500 RPM terjadi kenaikan kecepatan motor 1503 RPM pada *t =* 1 kemudian kecepatan turun stabil pada nilai 1486 RPM pada *t* = 2 *s* dan secara bersamaan terjadi penurunan nilai puncak (*peak values*) tegangan sebesar 326 volt dengan total arus 372 Amp sedangkan untuk nilai RMS (nilai efektif) tegangan sebesar 230 Vrms (tegangan efektif) dan arus sebesar 263 Arms (arus efektif).

*Keywords : Kedip Tegangan, Motor Induksi, Mathlab Simulink, Tegangan, Arus*

#### **I. PENDAHULUAN**

Sistem tenaga listrik dikatakan memiliki tingkat keandalan yang tinggi apabila sistem penyaluran energi listrik yang terus berkelanjutan pada suatu kawasan industri dapat menghindarkan perusahaan tersebut dari kerugian produksi atau *"loss of production"* yang secara finansial dapat merugikan, serta mampu menyediakan pasokan energi listrik yang dibutuhkan oleh konsumen secara berkelanjutan dengan kualitas daya yang baik dari segi regulasi tegangan maupun regulasi frekuensiny (Pawawoi, 2009).

Kenyataannya, banyak permasalahan-permasalahan yang dihadapi oleh suatu sistem tenaga listrik dalam penyediaan energi listrik secara berkelanjutan. Salah satu gangguan yang sering terjadi pada sistem tenaga listrik adalah gangguan kedip tegangan *(voltagesags)*. Gangguan ini merupakan gangguan transien pada sistem tenaga listrik, yaitu kenaikan atau penurunan tegangan sesaat (selama beberapa detik) pada jaringan sistem (Pawawoi, 2009).

Kedip tegangan didefinisikan sebagai penurunan nilai tegangan efektif (*rms*) antara 0.1 sampai 0.9 per unit selama periode waktu 0,5 second sampai dengan satu menit. Pada umumnya kedip tegangan selalu dikaitkan dengan adanya gangguan pada sistem akan tetapi kedip tegangan tidak hanya terjadi dikarenakan adanya gangguan pada sistem, kedip tegangan juga dapat terjadi dikarenakan danya *starting* motor berkapasitas besar dan pembebanan yang sangat besar. Dampak yang diakibatkan oleh kedip tegangan tidaklah kecil maka kedip tegangan perlu untuk diteliti (Pawawoi, 2009).

Motor induksi adalah objek yang akan diteliti dimana pengasutan motor induksi merupakan salah satu penyebab terjadinya kedip tegangan. Kedip tegangan dapat disebabkan oleh dua hal, yaitu: pertama, adanya gangguan hubung singkat pada jaringan tenaga listrik itu sendiri; kedua, adanya perubahan beban secara mendadak (seperti: *switching* beban dan pengasutan motor induksi). Penurunan tegangan pada sistem ini akan dapat menyebabkan gangguan pada peralatan lain, terutama peralatan-peralatan yang peka terhadap fluktuasi tegangan (Ismail, 2015).

## **II. TINJAUAN PUSTAKA**

# **A. Kedip Tegangan**

Kedip Tegangan merupakan penurunan tegangan dengan durasi singkat yang disebabkan oleh gangguan pada system dan *starting* motor kapasitas besar yang sangat berpengaruh terhadap kontinuitas operasioanal industry karena dapat merusak dan menganggu kinerja dari peralatan-peralatan yang sensitif (*relay*, kontaktor, *PLC*) terhadap perubahan tegangan (Hayusman L. M, 2011).

Menurut *The Institute of Electrical and Electronics Engineers Standarts Association* (IEEE-SA) *std* 1159-1995 menyatakan bahwa durasi *voltage sag* berlangsung selama 0,5 *cycle* sampai 1 menit *Load Values* dan *Load RMS* dengan penurunan frekuensi daya 0,1 sampai 0,9 per unit. Pada dunia industry penggunaan motor

listrik kapasitas besar sangat diperlukan untuk mendukung proses produksi, tetapi tidak dapat dipungkiri bahwa penggunaan motor listrik berdaya besar tersebut memiliki dampak yang merugikan yaitu pada saat *starting* akan menarik arus *start* tegangan penuh sebesar 6 sampai 10 kali arus nominal beban penuh agar dapat memperoleh torsi *starting* yang cukup untuk mulai berputar. Adanya arus *start* besar yang secara tiba-tiba ditarik dari system tenaga listrik dapat menyebabkan terjadinya *voltage sag*. Akibat yang di timbulkan karena terjadinya *voltage sag*  yaitu jatuh tegangan yang berlebihan, yang dapat menghambat akselerasi motor dari kondisi diam kekecepatan penuhnya dan gagal beropersinya peralatan-peralatan lain sepertirele, kontaktor, peralatan elektronik, *PLC*, computer (Hayusman L. M, 2011).

Annaa

**Gambar 1. Kedip Tegangan**

Salah satu penyebab *voltage sag* adalah *start up* motor induksi berkapasitas besar. Arus pengasutan selama proses *start up* motor induksi dapat mencapai 5 sampai 6 kali arus nominal pada operasi normal. Untuk menjelaskan fenomena *startup*, diagram skematik motor induksi selama *start up* diilustrasikan pada Gambar 2. *Voltagesag* adalah tegangan lendut (*volt*), E adalah tegangan sumber (*volt*), ZS adalah impedansi sumber dan ZM adalah impedansi motor selama periode *startup* (Wiharya, Suyono, & Hasanah, 2014)

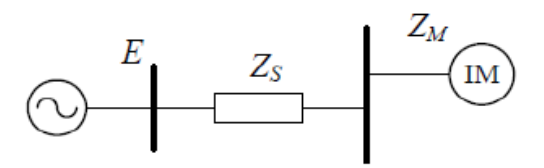

**Gambar 2. Rangkaian ekuivalen untuk analisis** *voltage sag*

#### **B. Motor Induksi 3 Fasa**

*.*

Motor induksi merupakan motor yang memiliki konstruksi yang baik, harganya lebih murah dan mudah dalam pengaturan kecepatannya, stabil ketika berbeban dan mempunyai efisiensi tinggi. Hal ini disebabkan karena motor induksi memiliki berbagai keunggulan dibanding dengan motor listrik yang lain, yaitu diantaranya karena harganya yang relative murah, konstruksinya yang sederhana dan kuat serta karakteristik kerja yang baik.

Secara umum motor induksi dibagi menjadi dua buah yaitu motor induksi satu fasa dan motor induksi tiga fasa. Secara prinsip cara kerja kedua motor ini adalah sama karena adanya induksi yaitu adanya medan putar pada belitan utama (stator) yang memotong batang-batang rotor sehingga akan timbul induksi pada rotor. (Badruzzaman, 2012)

Motor induksi disebut motor listrik arus bolak-balik (*ac*) karena putaran rotornya tidak sama dengan putaran medan stator, dengan kata lain putaran rotor dengan putaran medan pada stator terdapat selisih putaran yang disebut slip. Oleh sebab itu mesin induksi paling banyak digunakan dalam industry dengan skala besar maupun kecil, dan dalam rumah tangga, alasannya adalah bahwa karakteristiknya hamper sesuai dengan kebutuhan dunia industri, pada umumnya dalam kaitannya dengan harga, kesempurnaan, pemeliharaan, dan kestabilan kecepatan. Mesin induksi (asinkron) ini pada umumnya hanya memiliki satu suplai tenaga yang mengeksitasi (mengionisasi) belitan stator. Belitan rotornya tidak terhubung langsung dengan sumber tenaga listrik, melainkan belitan ini dieksitasi oleh induksi dari perubahan medan magnetik yang disebabkan oleh arus pada belitan stator.

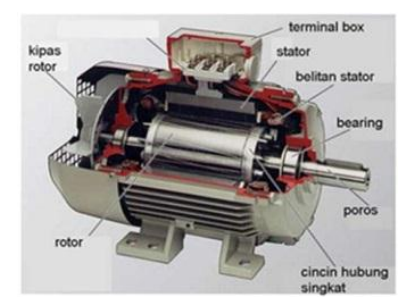

**Gambar 3. Konstruksi Motor Induksi 3 Fasa**.

## **C. Matlab**

Matlab merupakan bahasa dengan kemampuan tinggi untuk komputasi teknis yang menggabungkan komputasi, visualisasi, dan pemrograman dalam satu kesatuan yang mudah digunakan di mana masalah dan penyelesaiannya diekspresikan dalam nota simatematik yang sudah dikenal.

Pemakaian MATLAB meliputi :

- a. Matematika dan komputasi;
- b. Pengembangan algoritma;
- c. Akuisisi data;
- d. Pemodelan, simulasi dan *proto type*;
- e. Grafiksaintifik dan *engineering*;
- f. Perluasan pemakaian, seperti *graphical user interface* (GUI).

## **III. METODE PENELITIAN**

Data Motor Induksi yang digunakan adalah motor induksi 3 fasa, tipe Motor Sangkar Tupai, Daya160 kW, Tegangan 400 V, Frekuensi 50 Hz dan Kecepatan 1500 rpm yang akan menjadi data masukan di *Mathlab Simulink* pada gambar 4.

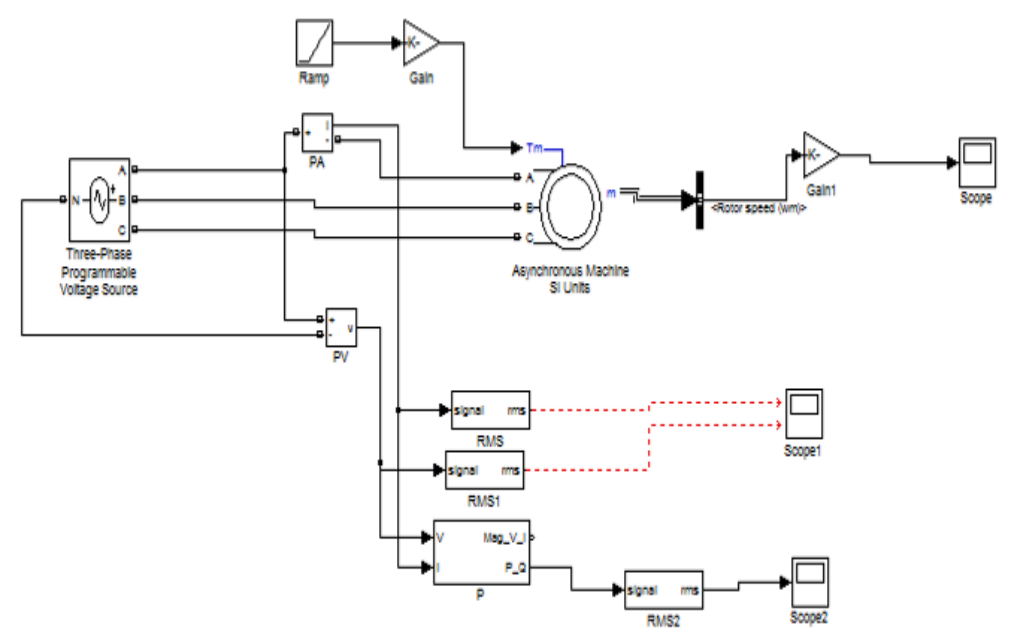

**Gambar 4. Diagram Rangkaian Pengasutan Motor dengan Metode** *DOL* **di MCC B dengan MATLAB Simulink.**

*Toolbox Asynchronous Machine SI Units* digunakan untuk memblokir model mesin asinkron rotor-rotor tupai menggunakan parameter fundamental dalam Satuan Internasional. Di toolbox *RMS (Root Mean Square*). Nilai *RMS* adalah nilai besaran yang terukur oleh alat ukur analog maupun digital di parameter di ubah menjadi 50 Hz sesuai data motor induksi, begitu pun juga dengan RMS 1 dan RMS 2 nilai masukan nya ialah 50 Hz. Sambung *connector Active and Reactive Power* ke *toolbox RMS* 2. Kemudian sambung *Port* A *toolbox Three Phase Programmable Voltage Source* ke *Port* + lalu dikoneksikan ke *Port A Asyncronous Machine SI Unit, port B toolbox Three Phase programmable voltage Source* di *input* ke toolbox *Asynchronous Machine SI Unit* dan *Port C Three Phase Programmable Voltage Source* ke port C *Asynchronous Machine SI Unit* sehingga menjadi rangkaian yang singkron untuk menentukan hasil (*output*). *Voltage Measurement* terkoneksi pada *port* – sebagai koneksi fisik untuk subsistem ke *port input* N (sumber kotak dialog tegangan 3 fasa). Lalu *port* + pengukur tegangan di koneksikan lewat jalur *port* A *Three Phase Programmable Voltage Source.*Kemudian sambung port output i *Current Measurement* ke *toolbox* RMS 1, RMS 2, lalu *Active and Reactive Power*, terlihat pada gambar 4 diatas. *Powergui* berguna sebagai antarmuka pengguna grafis untuk analisis sirkuit dan sistem yang memungkinkan untuk memilih salah satu metode menyelesaikan rangkaian.

Gain di gunakan untuk menyesuailkan data input dan sinyal sinusoidal x. Lalu *Scope* seperti pada Gambar 4 berfungsi untuk menampilkan sinyal input dan sinyal grafik secara *real time* dan pilih *Bus Selector* yang berfungsi sebagai signal pengirim dari *bus* yang masuk. Pada *toolbox Ramp*. *Ramp* berfungsi untuk meningkatkan hasil secara konstan atau mengurangi sinyal.

Gambar 4 blok parameter ramp di input ke paramater Gain , lalu di sambungkan ke Tm inport ke outport m, selanjutnya di koneksikan ke Block Parameter Bus Selector, hapus semua pada kolom Selected Signal pada gambar dan tambahkan pada kolom Mechanical kemudian tambahkan pada Rotor speed (wm). Dari Rotor Speed di sambungkan ke blok parameter Gain untuk mendapatkan output di blok parameter Scope dengan bentuk grafik. Pada *scope* 1 blok parameter di ubah menjadi 2 *axes* ( 2 hubungan), lalu pada kolom *Data History* hapus centang *limit data point to last* agar menjadi tidak terbatas.Gambar 4 *toolbox* RMS dan RMS 1 di sambungkan ke *toolbox scope* 1 untuk mendapatkan hasil (uotput) yang akan menunjukan pergerakan penurunan atau kenaikan pada poin dan level tertentu berdasarkan durasi 0 sampai 2 detik saat ketika di simulasikan dengan program matlab simulink ini.Toolbox Ramp di tambahkan mulai *start 1* detik. Fungsi paramater Ramp berubah bertahap terhadap waktu, berguna untuk melihat kemampuan sistem kontrol dalam melacak target yang bergerak dengan konstan.

*Toolboox block parameter three phase programmable voltage source* menggunakan parameter 400 Amplitude (Vrms Ph-ph), 0 phase (deg) dan 50 Freq (Hz).Untuk menghubungkan parameter dalam konfigurasi delta, hubungkan fase antara port B dan C ke port toolbox three fasa programmable voltage sources dan (outport) untuk dihubungkan ke *Bus Selector* lalu ke *toolbox Gain* (untuk menyesuailkan data input dan sinyal sinusoidal )untuk di analisa di pada tampilan *Scope (* menampilkan sinyal input dan sinyal grafik). Pada main parameter Gain 1 di tambahkan 60/2/pi untuk mengalikan input konstan (gain) selanjutnya di konversi ke data output. Pada blok parameter Gain, di kolom main menjadi 60/2/pi/1487\*1.6e+005. Nilai 60 merupakan nilai matrix gain, 2 pasang kutub, kecepatan motor 1487 RPM di kali nilai *nominal power* (tenaga nominal) yang di sesuaikan pada parameter *toolbox Asynchronous Machine SI Unit.*

Rangkaian gambar 4, *Block Parameter Gain*, di simulasikan pada *toolbox Continous* (terus menerus) untuk pemecah variable Simulink. Ditambahkan *Bus Selector pada* kolom sinyal *StatorVoltage (vs)* setelah itu di output Scope sebagai penampil sinyal grafik dan sinyal *input*Setelah membuat rangkaian simulasi simulink buka *Toolbox Scope* untuk melihat hasil yang berupa grafik *simulink*. Dari simulasi metode pengasutan motor induksi berkapasitas 160 kW yang telah dilakukan, maka data-data yang digunakan dalam simulasi ini diperoleh dari beberapa analisis yang dilakukan menggunakan software Mathlab Simulink serta data dari referensi.

## **IV. HASIL DAN PEMBAHASAN**

Hasil simulasi arus dan tegangan dari Gambar 5 terlihat bahwa pada saat dilakukan *starting* simulasi motor induksi sebesar 160 kW, 400 V, 1500 RPM, terjadinya kenaikan kecepatan motor 1503 RPM pada *t =* 1 kemudian kecepatan turun stabil pada nilai 1486 RPM pada *t* = 2 detik dan secara bersamaan terjadi penurunan nilai puncak (*peak values*) tegangan sebesar 326 volt dengan total arus 372 Amp sedangkan untuk nilai RMS (nilai efektif) tegangan sebesar 230 Vrms (tegangan efektif) dan arus sebesar 263 Arms (arus efektif).

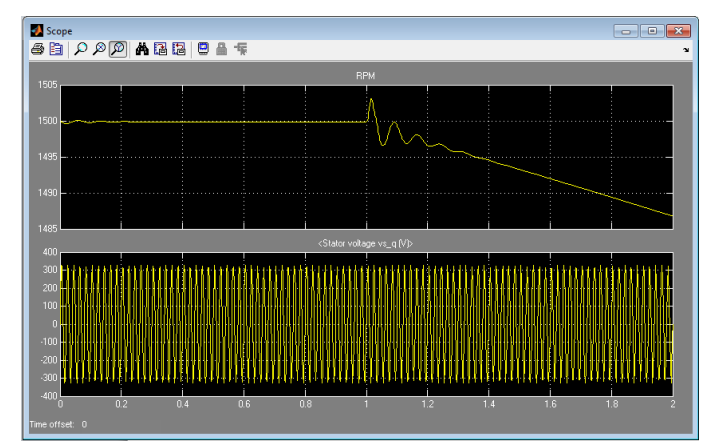

**Gambar 5. Gelombang Kecepatan Motor Induksi 3 Fasa dan arus stator pada saat pengasutan Motor 160 kW**

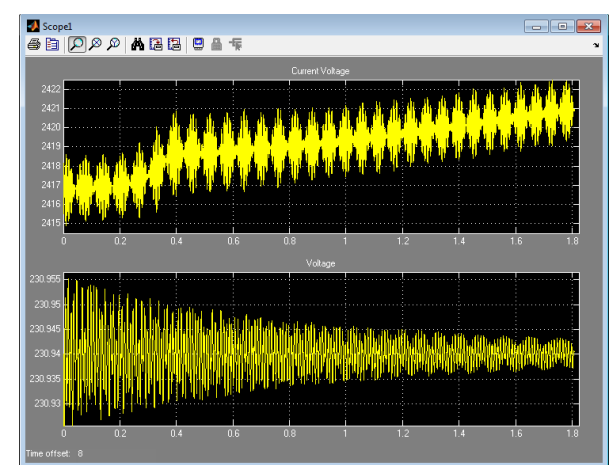

**Gambar 6. Gelombang arus untuk starting dan Gelombang Kedip**

Gambar 6 didapat sesaat setelah starting arus kecepatan meningkat berada pada parameter tertinggi yaitu 2500 RPM naik selama durai 0 *s* sampai 6 dan stabil pada durasi 7 detik sampai durasi ke 10 detik karena pada saat *start* terjadi kenaikan *torque* (torsi) sampai 2,5 kali torsi beban. Besar torsi motor 1027.2 N.m (Newton meter).

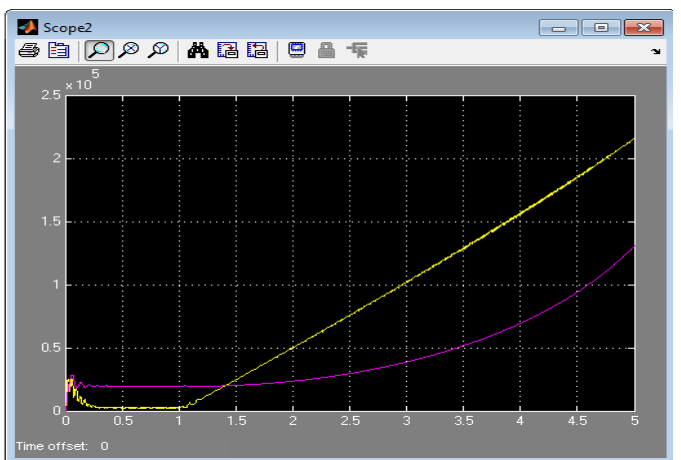

**Gambar 7. Gelombang Simulasi Aktif dan Reaktif Power**

Gambar 7 dapat dilihat bahwa bentuk gelombang daya aktif dan daya reaktif pada kondisi setelah *starting* terjadi kenaikan yang signifikan sampai durasi *t =* 5 detik, motor 160 kW yaitu P = 1.026 pu (per-unit) dan Q = 79765 VARS (Volt Ampere Reaktif) (0.4985 pu).

# **V. KESIMPULAN DAN SARAN**

# **A. Kesimpulan**

Berdasarkan hasil analisis maka dapat disimpulkan sebagai berikut :

- 1. *Starting* simulasi simulink motor induksi sebesar 160 kW, 400 V, 1500 rpm terjadinya kenaikan kecepatan motor 1503 RPM pada *t =* 1 kemudian kecepatan turun stabil pada nilai 1486 RPM pada *t* = 2 detik, kemudian didapat sesaat setelah *starting* arus kecepatan meningkat berada pada parameter tertinggi yaitu 2500 RPM naik selama durai 0 *s* sampai 6 dan stabil pada durasi 7 *s* sampai durasi ke 10 *s* karena pada saat start terjadi kenaikan *torque* (torsi) sampai 2,5 kali torsi beban. Besar torsi motor 1027.2 N.m (Newton meter).
- 2. Gelombang daya aktif dan daya reaktif pada kondisi setelah *starting* terjadi kenaikan yang signifikan sampai durasi  $t = 5$  detik, motor 160 kW yaitu P = 1.026 pu (per-unit) dan Q = 79765 VARS (Volt Ampere Reaktif) (0.4985 pu).
- 3. Nilai kedip tegangan pada saat di asut adalah sebesar 326 volt dengan total arus 372 Amp sedangkan untuk nilai RMS (nilai efektif) tegangan sebesar 230 Vrms (tegangan efektif) dan arus sebesar 263 Arms (arus efektif).

## **B. Saran**

Upaya yang dapat dilakukan untuk menanggulangi kedip tegangan yang terjadi pada saat *starting* motor 3 fasa di PT.PERTAMINA EP Asset 1 Ramba antara lain berdasarkan simulasi yang dilakukan ialah :

- 1. Membatasi arus *start* Pada saat dilakukan *starting* motor, motor akan menarik arus *start* yang besar. Dengan besarnya arus yang mengalir pada jaringan sistem, maka akan terjadi kedip tegangan yang besar pula. Dengan dibatasinya arus yang ditarik oleh motor, maka kedipyang terjadi akan dapat dimimalisir.
- 2. Menambah kapasitas daya suplai Kedip tegangan yang terjadi saat pengasutan motor dapat diminimalisir dengan menambah kapasitas daya suplai saat dilakukan pengasutan jika dimungkinkan.. Penambahan kapasitas daya suplai sistem dapat dilakukan dengan cara mengaktifkan genset *back up.*

# **DAFTAR PUSTAKA**

Badruzzaman, Y. (2012). Pengasutan Konvensional Motor Induksi Tiga Fasa. *JTET* , 41-47.

- Hayusman L. M, S. H. (2011). Analisis Tegangan Sags Akibat Pengasutan Motor Induksi Menggunakan Dynamic Voltage Restorer (DVR). *Elektro Eltek* , 189.
- Ismail. (2015). Analisis Kedip Tegangan Akibat Pengasutan Motor Induksi Dengan Program Matlab. *Politeknik Negeri Sriwijaya* , 29.
- Pawawoi, A. (2009). Analisis Kedip Tegangan (Voltage Sags) Akibat Pengasutan Motor Induksi Dengan Berbagai Metode Pengasutan Studi Kasus Di PT. Abaisiat Raya. *Teknika* , 49.
- Wiharya, C., Suyono, H., & Hasanah, R. N. (2014). Analisis Voltage Sag Pada Sistem Tenaga Listrik PT. Petrochina International Ltd. Sorong. *EECCIS* , 55-56.